## Hvordan slå på varsling

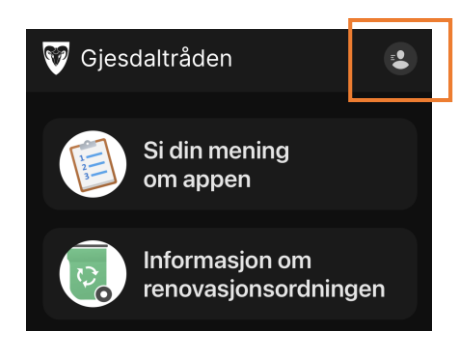

## **1.** Trykk på personikonet øverst til høyre.

**2.** Trykk på «Interesser» og kryss av for den tømmeruten du ønsker varsler fra.

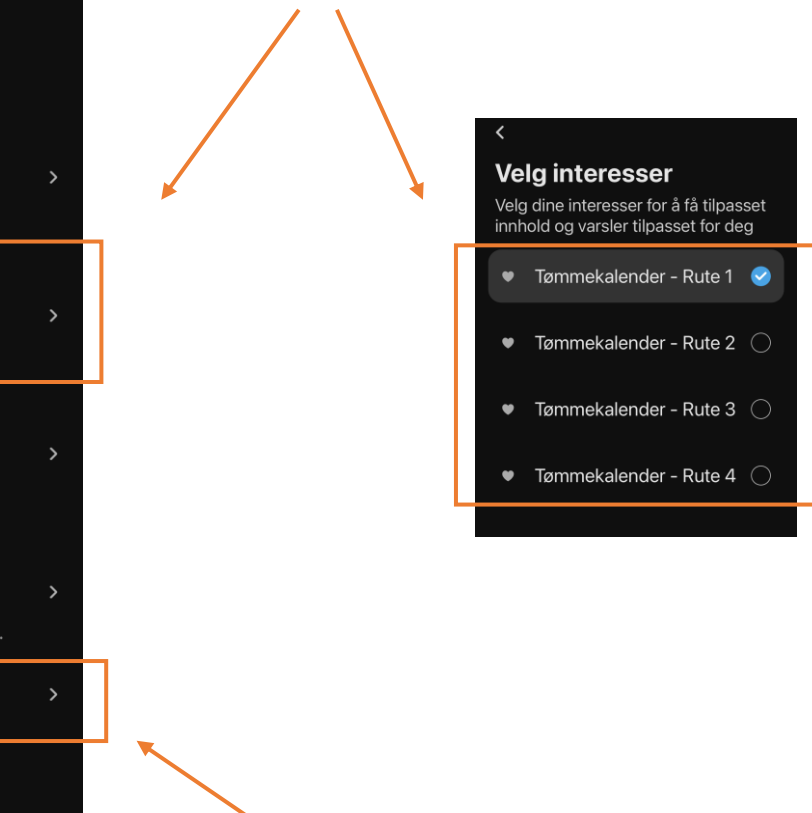

**3.** Trykk på «Varslinger» og skru på varsler.

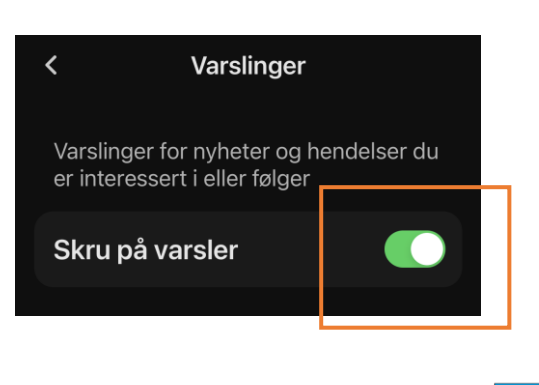

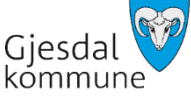

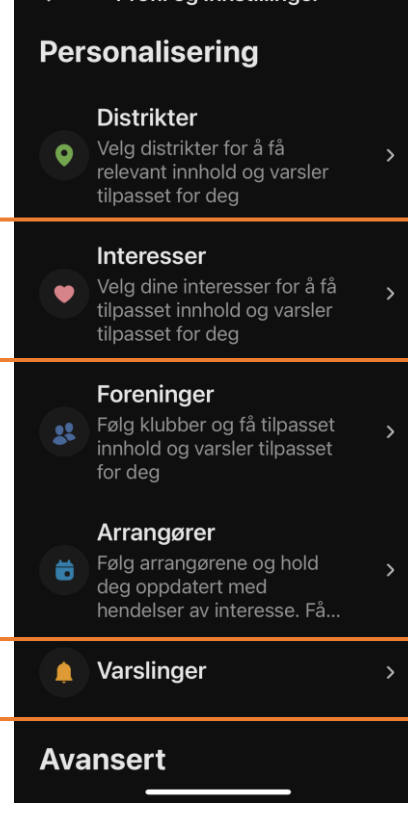

**Profil og Innstillinger**